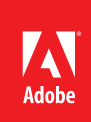

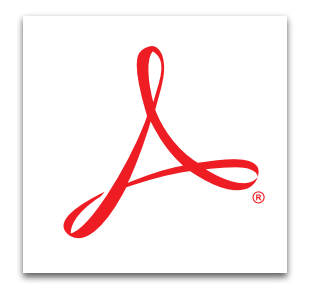

## Comment in a PDF file with Adobe<sup>®</sup> Acrobat XI

Review documents with a complete set of familiar commenting tools, including strikethroughs, boxes, circles, and arrows.

- 1. At the top right in Acrobat, click the Comment pane.
- 2. Open the Annotations panel or Drawing Markups panel.
- 3. Select a tool, and click the page where you want to add your comment.

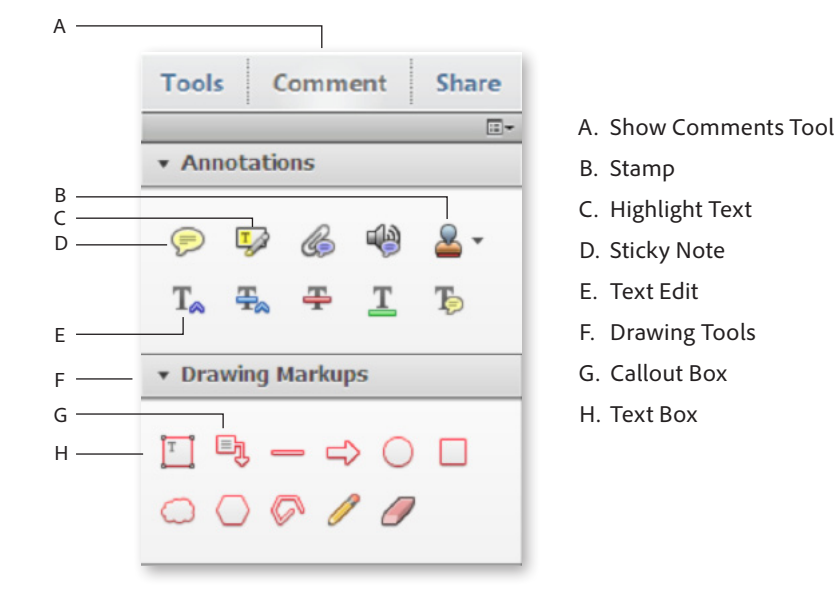

## Annotation tools

Share feedback using familiar text-based tools—add sticky notes, use highlighters, insert text, replace text, underline, and add a note to text. You can also attach a file in any format to the PDF file, record audio feedback via your system microphone, or use a digital version of a rubber stamp. Choose from a variety of stamps, including Approved, Confidential, and Draft, or create your own.

## Drawing markups

Emphasize areas on the page with intuitive-to-use shapes. Use text boxes that remain visible on the page rather than closing like a pop-up note. Communicate your ideas artistically with the pencil and eraser tools. The callout tool is a text box with an attached arrow to specify the area that you are commenting on.

## *Tip: To set permissions to prohibit commenting on your file, see [Protect your PDF file with permissions](http://www.adobe.com/content/dam/Adobe/en/products/acrobat/pdfs/adobe-acrobat-xi-protect-pdf-file-with-permissions-tutorial-ue.pdf)  [using Acrobat XI](http://www.adobe.com/content/dam/Adobe/en/products/acrobat/pdfs/adobe-acrobat-xi-protect-pdf-file-with-permissions-tutorial-ue.pdf).*

*Tip: To collect and manage comments from others, see [Send a PDF for shared review with Acrobat XI](http://www.adobe.com/content/dam/Adobe/en/products/acrobat/pdfs/adobe-acrobat-xi-send-pdf-for-shared-review-tutorial-ue.pdf).*

Popular Searches: [PDF document reviews](http://www.adobe.com/products/acrobat/shared-PDF-document-reviews.html), [PDF e-sign](http://www.adobe.com/products/acrobat/esign-with-echosign.html), [Compare PDF files](http://www.adobe.com/products/acrobat/file-compare-two-pdf-files.html), [PDF version control](http://www.adobe.com/products/acrobat/pdf-version-control-sharepoint-integration.html), [PDF converter](http://www.adobe.com/products/acrobat/convert-pdf-converter.html), [PDF creator](http://www.adobe.com/products/acrobat.html)

Adobe, the Adobe logo, and Acrobat are either registered trademarks or trademarks of Adobe Systems Incorporated in the United States and/or other countries. All<br>other trademarks are the property of their respective owners.

© 2012 Adobe Systems Incorporated. All rights reserved. Printed in the USA.

91073493 7/12

**For more information** *[www.adobe.com/products/](http://www.adobe.com/products/acrobat)*

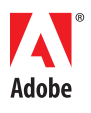

*[acrobat](http://www.adobe.com/products/acrobat)*

**Adobe Systems Incorporated** 345 Park Avenue San Jose, CA 95110-2704 USA *www.adobe.com*